## 電子添文更新(新記載要領への改訂)

最新の電子添文の閲覧方法は、以下をご参照頂きますようお願い申し上げます。

## 【例】

各製品の製品情報

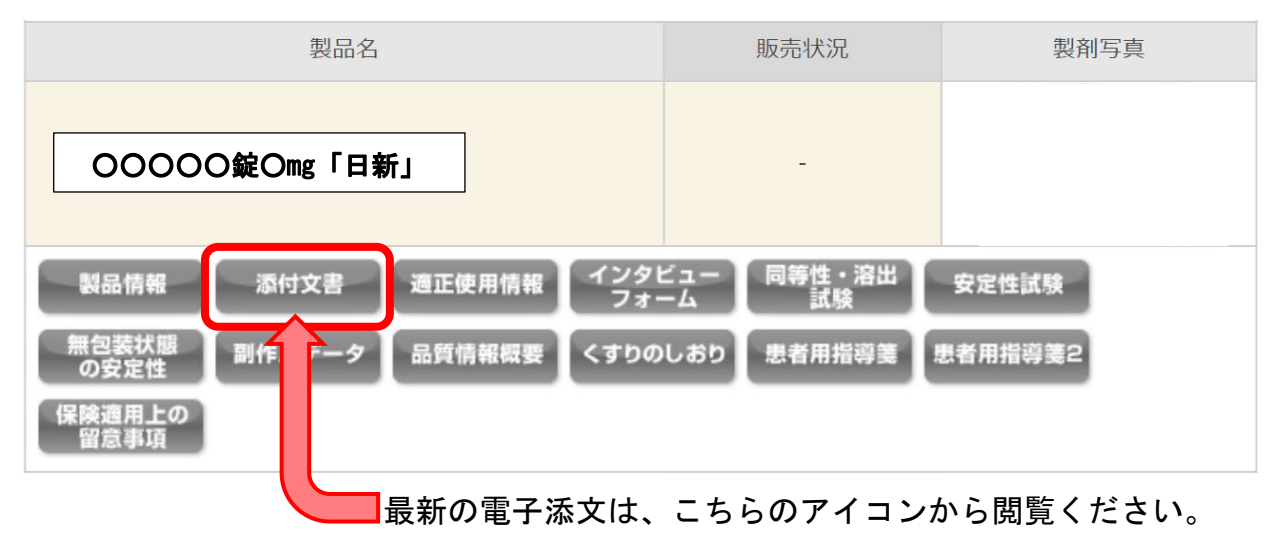

上記の他にも、スマートフォン等の専用アプリ「添文ナビ」を用いて、PTP シートや 製品外箱に記載された GS1 コードを読み取ることでもご覧いただけます。

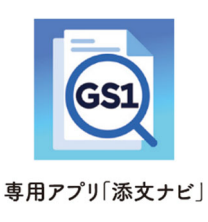

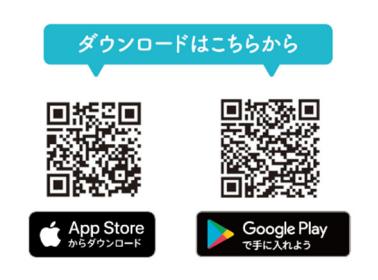

日新製薬株式会社